#### SPEEDIMIZE.IO

# PAGESPEED

How improve the score of PageSpeed?

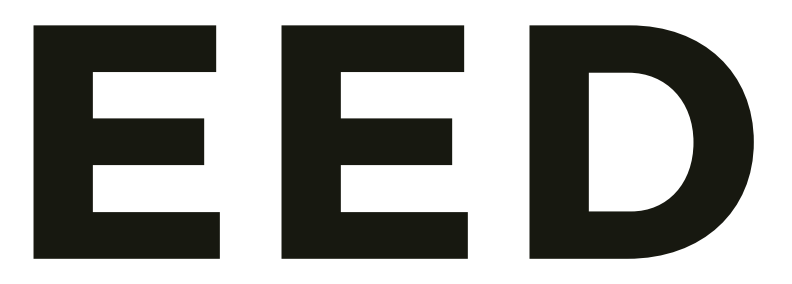

# What is that?

# GOOGLE + LightHouse = PageSpeed Insights

Lighthouse measures performance, accessibility, SEO for the sites and web

apps.

Gives advice.

#### Device emulation (CPU throttling).

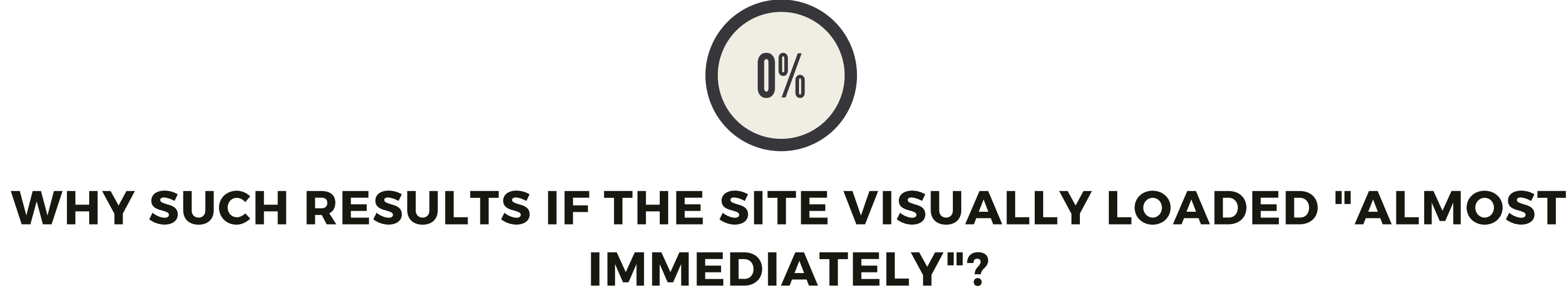

**Site response time,** responsiveness.

Network emulation (network throttling).

#### HOW **PAGESPEED** I S **CALCULATED**

FCP score\*0.15 + SI score\*0.15 + LCP score\*0.25 + TTI score\*0.15 + TBT score\*0.25 + CLS score\*0.05

#### PageSpeed Calculator

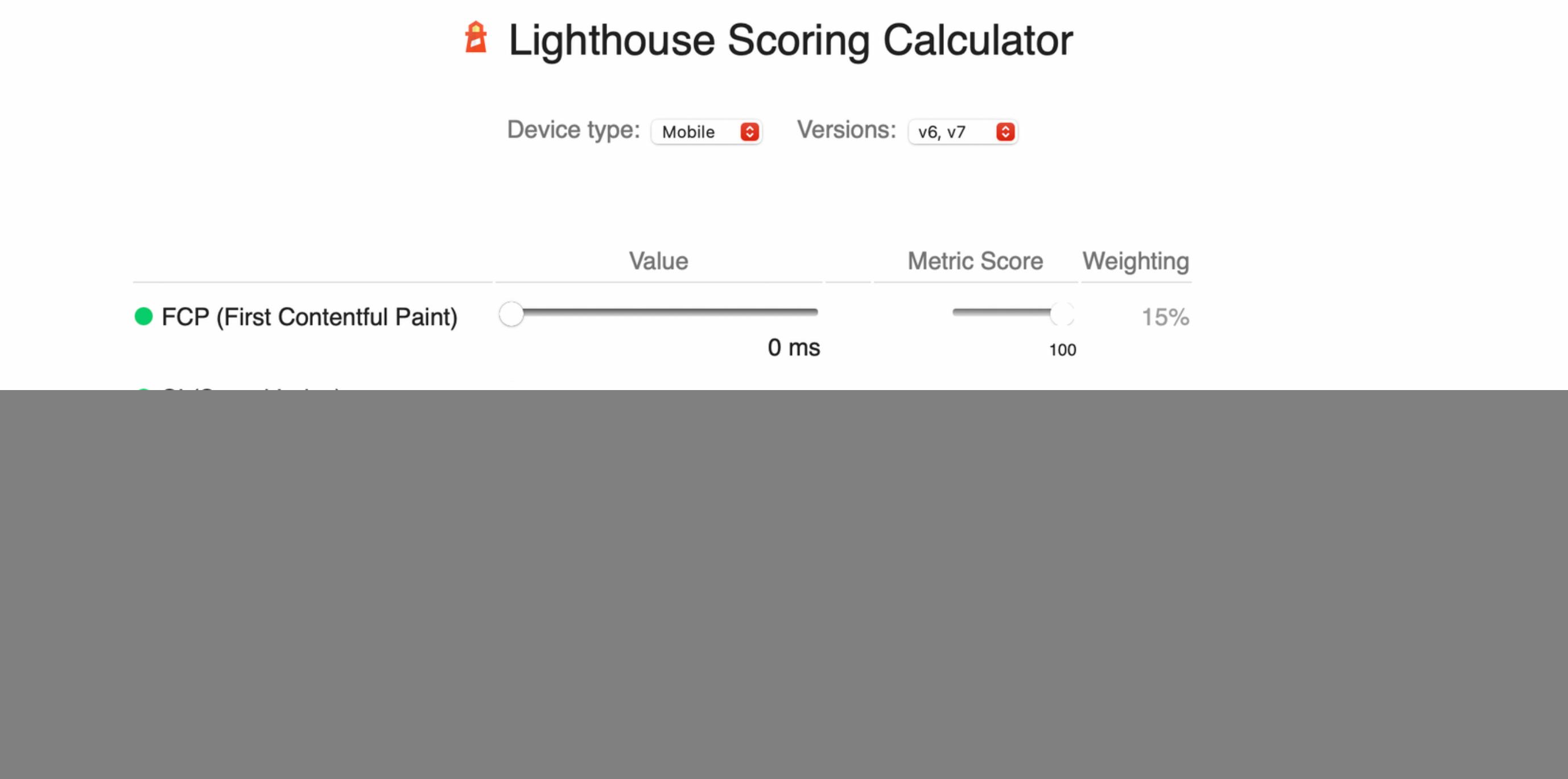

Learn more about scoring at web.dev/performance-scoring.

Scores under 5/100 are not supported by this UI. Why?

# How improve PageSpeed? Work with the most significant indicators

Optimizing TBT + LCP will give more effect

# **FCP what is that?**

The time between server response and first content appearing

 $0 - 2$ Green Zone

 $2 - 4$ Yellow Zone

The server response is not included in this metric. Before FCP, the site visitor will see a white screen. Measured in seconds.

![](_page_6_Picture_5.jpeg)

# **HOW TO IMPROVE FCP**

#### Remove anything blocking rendering

- 1. If styles <100kb inline.
- 2. Exclude JS execution when rendering.

### **TTI?**

#### Time to interaction is the time after which the page is fully ready for user interaction. Until this time, interaction with the page can be difficult (scroll lags, buttons do not work). In

# $7.4 - \circledcirc$ Red Zone

seconds.

0 - 3.8 Green Zone

3.9 - 7.3 Yellow Zone

# **HOW TO IMPROVE TTI** 1. Postpone third-party scripts.

2. iframe content is postponed or discarded.

3. Own scripts - we optimize and divide the execution into stages. 4. We refuse from heavy libraries.

# **SPEED INDEX?**

#### The Load Speed Index shows how quickly content appears on a page. (FCP, LCP, FMP)

 $0 - 4.3$ Green Zone

#### $5.9 - \circledcirc$ Red Zone

How quickly the content of the first screen of your site loads when rendered in a browser. In seconds.

> 4.4 - 5.8 Yellow Zone

![](_page_10_Picture_5.jpeg)

# **HOW TO IMPROVE SPEED INDEX**

#### Improve the previous elements and the speed index will be better

### **TBT?**

#### The total blocking time of the main thread in milliseconds. Cumulative time of all tasks from FCP to TTI that ran for more than 50ms. Shows the total load of the main thread. This includes styling and rendering and executing JS. In seconds.

![](_page_12_Picture_2.jpeg)

300 - 600 Yellow Zone

![](_page_12_Picture_4.jpeg)

# **HOW TO IMPROVE TBT**

1. Split the execution of JS into small tasks.

2. Optimizing the long task.

3. Postpone the functionality that is not needed for rendering.

- 
- 

### **LCP?**

#### Large content rendering is the time after which the large content of the first screen of your page is rendered. It can be an image or text.

## $0 - 2$ Green Zone

### $2 - 4$ Yellow Zone

Until that time, the first screen of your site has not yet been fully rendered to the user.

![](_page_14_Picture_5.jpeg)

1. If there is a picture, check that it is not postponed. 2. If the picture is added to the preload. 3. If text - add fonts to the preload. 4. If the text - add HTTP / 2 Push.

# **HOW TO IMPROVE LCP** First, need to understand which LCP element

## **CLS?**

#### Percentage of the offset of the element on the page during loading.

 $0.25 - \circledcirc$ Red Zone

Elements may shift due to loading of images, fonts, ad units.

#### 0 - 0.1 Green Zone

0.1 - 0.25 Yellow Zone

# **HOW TO IMPROVE CLS**

Simply reserve a place

#### **SITE** s p e e dimiz e.io

#### **EMAIL** h ello @ s p e e dimiz e.io

# Let's talk!